## **[Czy w rozliczeniu rocznym](https://pomoc.comarch.pl/optima/pl/2023_5/index.php/dokumentacja/czy-w-rozliczeniu-rocznym-skladki-zdrowotnej-wlasciciela-mozna-wykazac-dochod-malzonka/) [składki zdrowotnej](https://pomoc.comarch.pl/optima/pl/2023_5/index.php/dokumentacja/czy-w-rozliczeniu-rocznym-skladki-zdrowotnej-wlasciciela-mozna-wykazac-dochod-malzonka/) [właściciela można wykazać](https://pomoc.comarch.pl/optima/pl/2023_5/index.php/dokumentacja/czy-w-rozliczeniu-rocznym-skladki-zdrowotnej-wlasciciela-mozna-wykazac-dochod-malzonka/) [dochód małżonka?](https://pomoc.comarch.pl/optima/pl/2023_5/index.php/dokumentacja/czy-w-rozliczeniu-rocznym-skladki-zdrowotnej-wlasciciela-mozna-wykazac-dochod-malzonka/)**

W rozliczeniu rocznym dostępnym w wypłacie właściciela na zakładce **[5.Zdrow.roczna]** w polu **Dochód z dział.gosp.za poprzedni roku** wykazywany jest dochód z PIT-36 naliczanego dla właściciela. W przypadku rozliczenia rocznego z małżonkiem kwotę dochodu należy wprowadzić ręcznie w wypłacie po zaznaczeniu parametru **Korekta podatku i ubezpieczeń** lub na formularzu właściciela (małżonka) – zaznaczając parametr **Podaj dane o dochodzie** – i uzupełniając dochód w polu **Rozliczenie roczne**.

## **[W jaki sposób dokonać](https://pomoc.comarch.pl/optima/pl/2023_5/index.php/dokumentacja/w-jaki-sposob-dokonac-rozliczenia-rocznego-skladki-zdrowotnej-wlasciciela-gdy-zmieniono-forme-opodatkowania-wstecznie-po-zakonczeniu-2022-roku-2/) [rozliczenia rocznego składki](https://pomoc.comarch.pl/optima/pl/2023_5/index.php/dokumentacja/w-jaki-sposob-dokonac-rozliczenia-rocznego-skladki-zdrowotnej-wlasciciela-gdy-zmieniono-forme-opodatkowania-wstecznie-po-zakonczeniu-2022-roku-2/) [zdrowotnej właściciela gdy](https://pomoc.comarch.pl/optima/pl/2023_5/index.php/dokumentacja/w-jaki-sposob-dokonac-rozliczenia-rocznego-skladki-zdrowotnej-wlasciciela-gdy-zmieniono-forme-opodatkowania-wstecznie-po-zakonczeniu-2022-roku-2/) [zmieniono formę opodatkowania](https://pomoc.comarch.pl/optima/pl/2023_5/index.php/dokumentacja/w-jaki-sposob-dokonac-rozliczenia-rocznego-skladki-zdrowotnej-wlasciciela-gdy-zmieniono-forme-opodatkowania-wstecznie-po-zakonczeniu-2022-roku-2/) [wstecznie po zakończeniu 2022](https://pomoc.comarch.pl/optima/pl/2023_5/index.php/dokumentacja/w-jaki-sposob-dokonac-rozliczenia-rocznego-skladki-zdrowotnej-wlasciciela-gdy-zmieniono-forme-opodatkowania-wstecznie-po-zakonczeniu-2022-roku-2/) [roku?](https://pomoc.comarch.pl/optima/pl/2023_5/index.php/dokumentacja/w-jaki-sposob-dokonac-rozliczenia-rocznego-skladki-zdrowotnej-wlasciciela-gdy-zmieniono-forme-opodatkowania-wstecznie-po-zakonczeniu-2022-roku-2/)**

W przypadku gdy zmieniono formę opodatkowania wstecznie po zakończeniu 2022r. użytkownik musi dokonać rozliczenia ręcznie. W tym celu w wypłacie właściciela za kwiecień 2023r.

na zakładce [**5. Zdrow. roczna]** należy zaznaczyć parametr **Korekta podatku i ubezpieczeń** następnie wprowadzić ręcznie zmiany.

## **[W jaki sposób rozliczyć](https://pomoc.comarch.pl/optima/pl/2023_5/index.php/dokumentacja/w-jaki-sposob-rozliczyc-roczna-skladke-zdrowotna-w-przypadku-gdy-wlasciciel-zawiesil-lub-zakonczyl-dzialalnosc-przed-01-04-2023/) [roczną składkę zdrowotną w](https://pomoc.comarch.pl/optima/pl/2023_5/index.php/dokumentacja/w-jaki-sposob-rozliczyc-roczna-skladke-zdrowotna-w-przypadku-gdy-wlasciciel-zawiesil-lub-zakonczyl-dzialalnosc-przed-01-04-2023/) [przypadku gdy właściciel](https://pomoc.comarch.pl/optima/pl/2023_5/index.php/dokumentacja/w-jaki-sposob-rozliczyc-roczna-skladke-zdrowotna-w-przypadku-gdy-wlasciciel-zawiesil-lub-zakonczyl-dzialalnosc-przed-01-04-2023/) [zawiesił lub zakończył](https://pomoc.comarch.pl/optima/pl/2023_5/index.php/dokumentacja/w-jaki-sposob-rozliczyc-roczna-skladke-zdrowotna-w-przypadku-gdy-wlasciciel-zawiesil-lub-zakonczyl-dzialalnosc-przed-01-04-2023/) [działalność przed 01.04.2023?](https://pomoc.comarch.pl/optima/pl/2023_5/index.php/dokumentacja/w-jaki-sposob-rozliczyc-roczna-skladke-zdrowotna-w-przypadku-gdy-wlasciciel-zawiesil-lub-zakonczyl-dzialalnosc-przed-01-04-2023/)**

Rozliczenie roczne składki zdrowotnej dokonywane jest w wypłacie właściciela za kwiecień 2023 roku na zakładce **[5. Zdrow. roczna]**. W przypadku właściciela, który zakończył lub zawiesił działalność przed 01.04.2023r. w celu naliczenia wypłaty za kwiecień należy:

– podświetlić właściciela i wcisnąć przycisk *Aktualizacja*

*zapisu* lub klawisze **< Ctrl >+< Insert >**. Pojawi się okno Data aktualizacji, w którym należy podać datę, od której obowiązują zmiany czyli 01.04.2023. Po zaakceptowaniu okna z wpisaną datą automatycznie otworzy się formularz właściciela i w tym zapisie należy:

– na zakładce – **[3.Etat]** – usunąć datę zwolnienia,

– na zakładce **[4.Ubezpieczenie (etat)]** – usunąć zaznaczenia (haczyki) dotyczące ubezpieczenia społecznego, datę powstania obowiązku ubezpieczenia społecznego. Należy pozostawić kod ubezpieczenia np. 051000 oraz datę podlegania składce

zdrowotnej, ewentualnie zmienić datę na 1.04.2023 (dla celów rozliczenia rocznego) – jest to konieczne, aby w wypłacie pojawił się kod 051000. Dodatkowo należy usunąć informacje o wyrejestrowaniu – zawieszeniu działalności.

Po naliczeniu wypłaty za kwiecień 2023 należy wejść do wypłaty i na zakładce **[4. Ubezpieczenie (zdrow.)]** zaznaczyć parametr **Korekta podatku i ubezpieczeń** i wyzerować podstawę składki zdrowotnej. Automatycznie wyzeruje się składka zdrowotna, jak również informacje o składce zdrowotnej na zakładce **[3.Ubezpieczanie]**, gdzie z lewej strony powinien być widoczny kod 051000 – jest to warunek aby plik xml zaczytał właściciela do programu Płatnik.

Na zakładce **[5. Zdrow. roczna]**. będzie widoczne rozliczenie roczne składki zdrowotnej.

**[W jaki sposób dokonać](https://pomoc.comarch.pl/optima/pl/2023_5/index.php/dokumentacja/w-jaki-sposob-dokonac-rocznego-rozliczenia-skladki-zdrowotnej-wlasciciela-opodatkowanego-ryczaltem-gdy-dane-dotyczace-przychodu-sa-pobierane-z-modulow-ksiegowych/) [rocznego rozliczenia składki](https://pomoc.comarch.pl/optima/pl/2023_5/index.php/dokumentacja/w-jaki-sposob-dokonac-rocznego-rozliczenia-skladki-zdrowotnej-wlasciciela-opodatkowanego-ryczaltem-gdy-dane-dotyczace-przychodu-sa-pobierane-z-modulow-ksiegowych/) [zdrowotnej właściciela](https://pomoc.comarch.pl/optima/pl/2023_5/index.php/dokumentacja/w-jaki-sposob-dokonac-rocznego-rozliczenia-skladki-zdrowotnej-wlasciciela-opodatkowanego-ryczaltem-gdy-dane-dotyczace-przychodu-sa-pobierane-z-modulow-ksiegowych/) [opodatkowanego ryczałtem gdy](https://pomoc.comarch.pl/optima/pl/2023_5/index.php/dokumentacja/w-jaki-sposob-dokonac-rocznego-rozliczenia-skladki-zdrowotnej-wlasciciela-opodatkowanego-ryczaltem-gdy-dane-dotyczace-przychodu-sa-pobierane-z-modulow-ksiegowych/) [dane dotyczące przychodu są](https://pomoc.comarch.pl/optima/pl/2023_5/index.php/dokumentacja/w-jaki-sposob-dokonac-rocznego-rozliczenia-skladki-zdrowotnej-wlasciciela-opodatkowanego-ryczaltem-gdy-dane-dotyczace-przychodu-sa-pobierane-z-modulow-ksiegowych/) [pobierane z modułów](https://pomoc.comarch.pl/optima/pl/2023_5/index.php/dokumentacja/w-jaki-sposob-dokonac-rocznego-rozliczenia-skladki-zdrowotnej-wlasciciela-opodatkowanego-ryczaltem-gdy-dane-dotyczace-przychodu-sa-pobierane-z-modulow-ksiegowych/)**

# **[księgowych?](https://pomoc.comarch.pl/optima/pl/2023_5/index.php/dokumentacja/w-jaki-sposob-dokonac-rocznego-rozliczenia-skladki-zdrowotnej-wlasciciela-opodatkowanego-ryczaltem-gdy-dane-dotyczace-przychodu-sa-pobierane-z-modulow-ksiegowych/)**

Rozliczenie roczne składki zdrowotnej dokonywane w wypłacie właściciela za kwiecień 2023 roku na zakładce **[5. Zdrow. roczna].**

Rozliczenie polega na porównaniu przychodu z 2022r. ze składkami, które przedsiębiorca opłacił.

### **Rozliczenie roczne właściciela opodatkowanego ryczałtem jest dokonywane następująco:**

1) Ustalana jest ilość miesięcy jakie właściciel podlegał ubezpieczeniu zdrowotnemu, gdy był opodatkowany ryczałtem w poprzednim roku kalendarzowym czyli od stycznia 2022 do grudnia 2022, w których na zakładce **[4. Ubezp. (zdrow.)]** była naliczana podstawa składki zdrowotnej dla opcji **'Ryczałt od przychodów ewidencjonowanych'.**

2) Ustalany jest przychód właściciela za 2022 rok. Dane dotyczące kwoty przychodu za 2022 r. pobierane są z modułu Księgowość, z deklaracji rocznej PIT-28. pomniejszane o składki społeczne z kwot deklaracji właściciela .

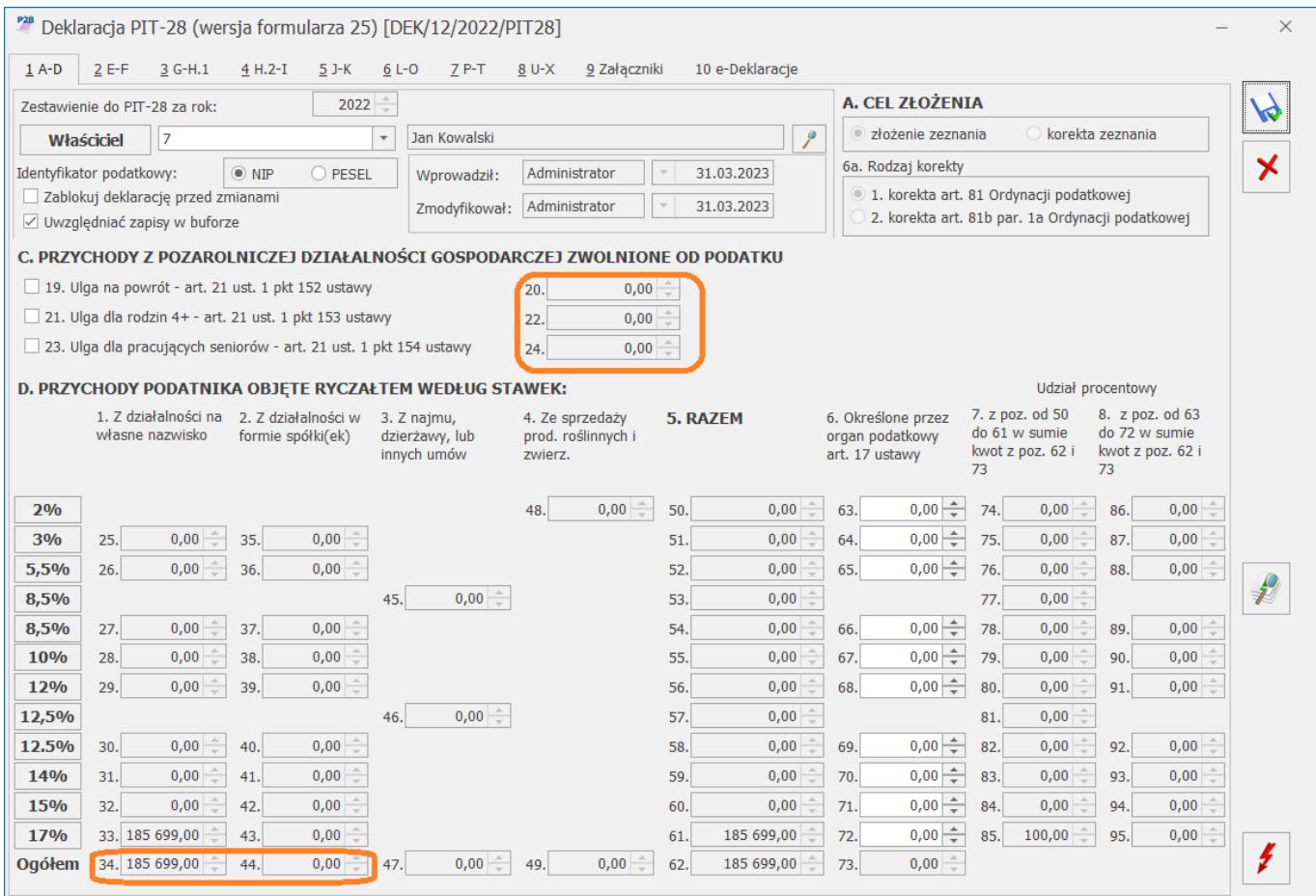

Przychód pobrany z modułu Księgowość, wykazany jest w rozliczeniu rocznym w polu **Przychód z dział. gosp. za poprzedni rok**

3) Na podstawie kwoty z pola **Przychód z dział. gosp. za poprzedni rok** ustalana jest roczna podstawa wymiaru składki, program sprawdza jest w jakim przedziale mieści się kwota przychodu właściciela:

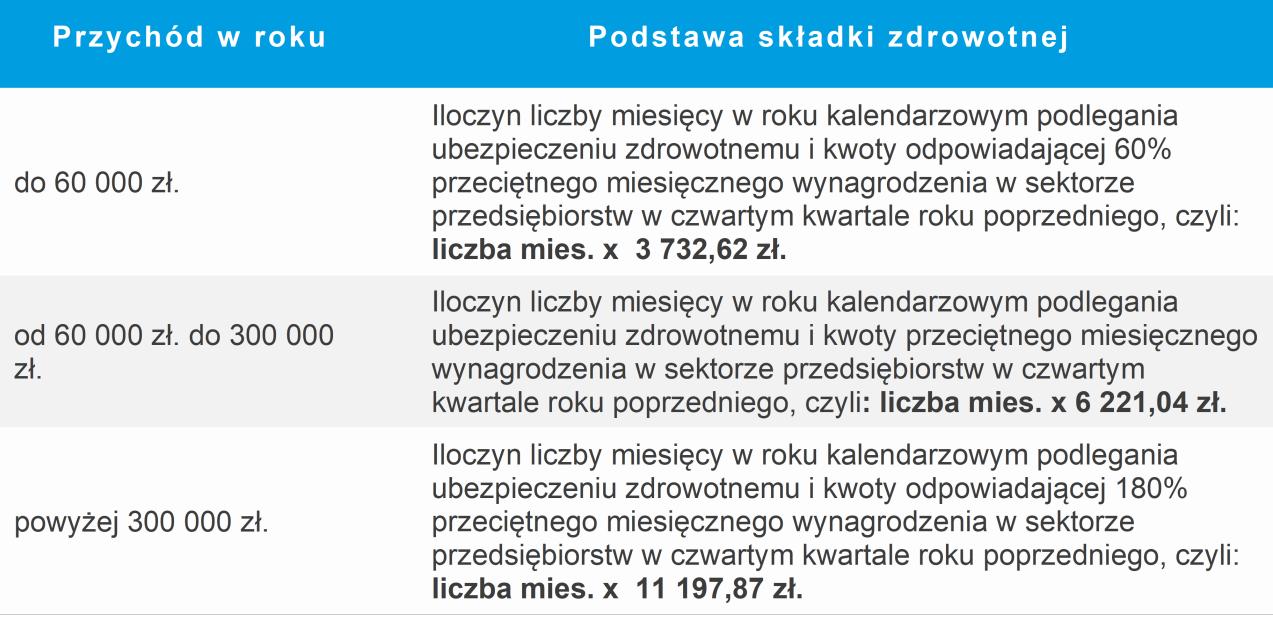

Ustalona kwota wyświetlana jest na formularzu wypłaty w polu **Roczna podstawa składk**i.

4) **Roczna podstawa** przemnażana jest przez 9%, wyliczona kwota wykazana jest w polu **Roczna składka.**

5) Kwota z pola **Roczna składka** jest porównywana do kwoty naliczonych w wypłatach składek właściciela zapisanych w polu Suma miesięcznych składek. Jeśli suma miesięcznych składek jest większa niż roczna składka to różnica zapisywana jest polu **Kwota do zwrotu.**

Jeśli kwota rocznych składek jest większa niż suma miesięcznych składek to różnica jest zapisywana w polu **Kwota do dopłaty.**

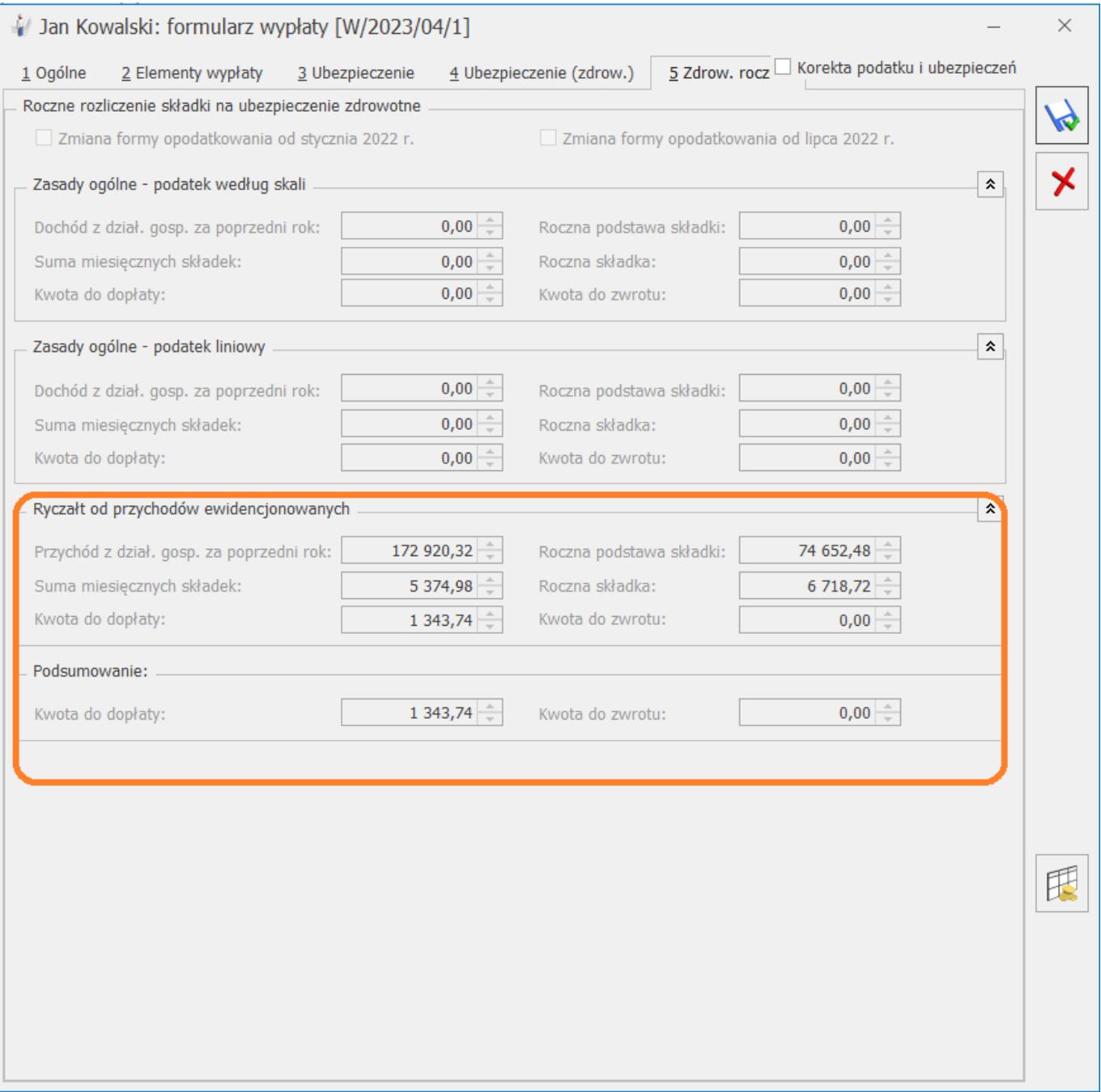

#### Przykład

Przykład: Właściciel w 2022 roku jako formę opodatkowania miał ustawiony 'Ryczałt od przychodów ewidencjonowanych;.

1.Ustalamy liczbę miesięcy podlegania zdrowotnemu dla opodatkowania ryczałtem.

W wypłatach od stycznia 2022 r. do grudnia 2022 r. właściciel miał wyliczoną podstawę składki zdrowotnej w każdej wypłacie (12 wypłat), co oznacza, że podlegał zdrowotnej przez 12 miesięcy.

2. Ustalamy przychód za 2022 rok. Przychód pobrany z deklaracji rocznej PIT-28 za 2022 r. wyniósł 185699 zł. Suma składek społecznych z kwot deklaracji za 2022r. to 12778,68 zł. Przychód z deklaracji rocznej PIT-28, pomniejszony o składki społeczne z kwot deklaracji właściciela 185699 zł – 12778,68= 172 920,32 3. Ustalamy w jakim przedziale mieści się kwota przychodu za poprzedni rok. 172 920,32 > 6000 zł 172 920,32< 30000 zł Przychód powyżej 60000 zł, ale niższy niż 300000 co oznacza, że podstawę składki stanowi 100 % przeciętnego wynagrodzenia (skł. zdrowotna), pobranego z konfiguracji programu, aktualnego na 01 stycznia 2022 zł, czyli 6221,04 zł 4. Ustaloną w punkcie 1 ilość miesięcy mnożymy przez kwotę przeciętnego wynagrodzenia (skł. zdrowotna), pobranego z konfiguracji. 12 miesięcy \* 100% \* 6 221,04 zł = 74 652,48 zł 5. Ustalamy kwotę rocznej składki. Ustaloną w punkcie 4 podstawę roczną przemnażamy przez 9%. 74 652,48 zł \* 9% = 6 718,72 zł 6. Ustalamy kwotę naliczonych składek na ubezpieczenie zdrowotne dla ryczałtu, zapisanych w wypłatach właściciela, które dotyczą okresu deklaracji od stycznia do grudnia 2022 r. Suma pobranych składek dla ryczałtu wynosi 5 374,98 zł 7.Porównujemy kwotę rocznej składki z punktu 5 z kwotą składek pobranych z punktu 6. 6 718,72 zł > 5 374,98 Kwota rocznych składek jest większa niż kwota pobranych składek, co oznacza, że jest niedopłata i powinna wyliczyć się kwota do dopłaty w wysokości 1 343,74 zł (6 718,72 – 5

374,98).

### Wydruk rozliczenia rocznego składki zdrowotnej:

Ryczałt od przychodów ewidencjonowanych

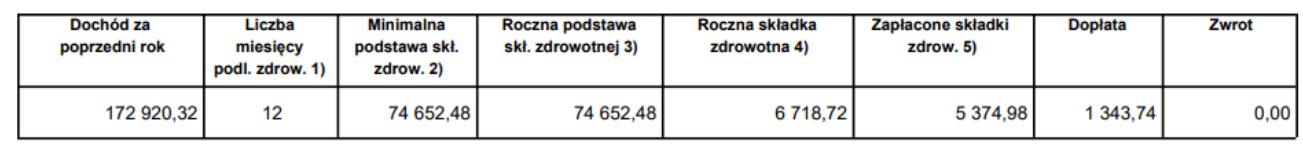

```
Dlaczego podczas naliczenia
wypłaty właściciela za
kwiecień 2023 pojawia się
komunikat 'Brak definicji
pola o nazwie
'UlgaPracujacychSeniorow'?
```
Jeśli podczas naliczania wypłaty pojawia się powyższy komunikat oznacza to, że po stronie modułu Księgowość właścicielowi naliczono deklarację roczną w nieaktualnej wersji.